#### CNC Programming for Mill

- Example CNC program bores a center hole and drills bolt circle
- Haas manual at: k:\class\engr\480\haas\usermanual.pdf or at http://engr.wallawalla.edu/engr480/docs/Haas

```
000100
 Maxon motor bolt circle program);<br>|center hole 0.256R);
Tampos:<br>
13 Mp6:<br>
G00 G90 G54 X0.74 Y0.63; (Move to 0.74,0.63 in G54 coord sys);<br>
S1100 M03; (Set spindle speed at 1100 RPM and start CW);<br>
G43 H03 Z0.3 M08; (Compensate for tool length, Set return height);<br>
G43 H03 Z0.3 M
(bolt circle - 0.374R, peck 0.05);<br>G70 10.374 J60 0 L6; (0.374R,
                                      (0.374R, 60deg, 6 holes);
                                       (Get tool TI)T1 M06;<br>G00 G90 G54 X0.74 Y0.63;
```
# G-Codes for Milling

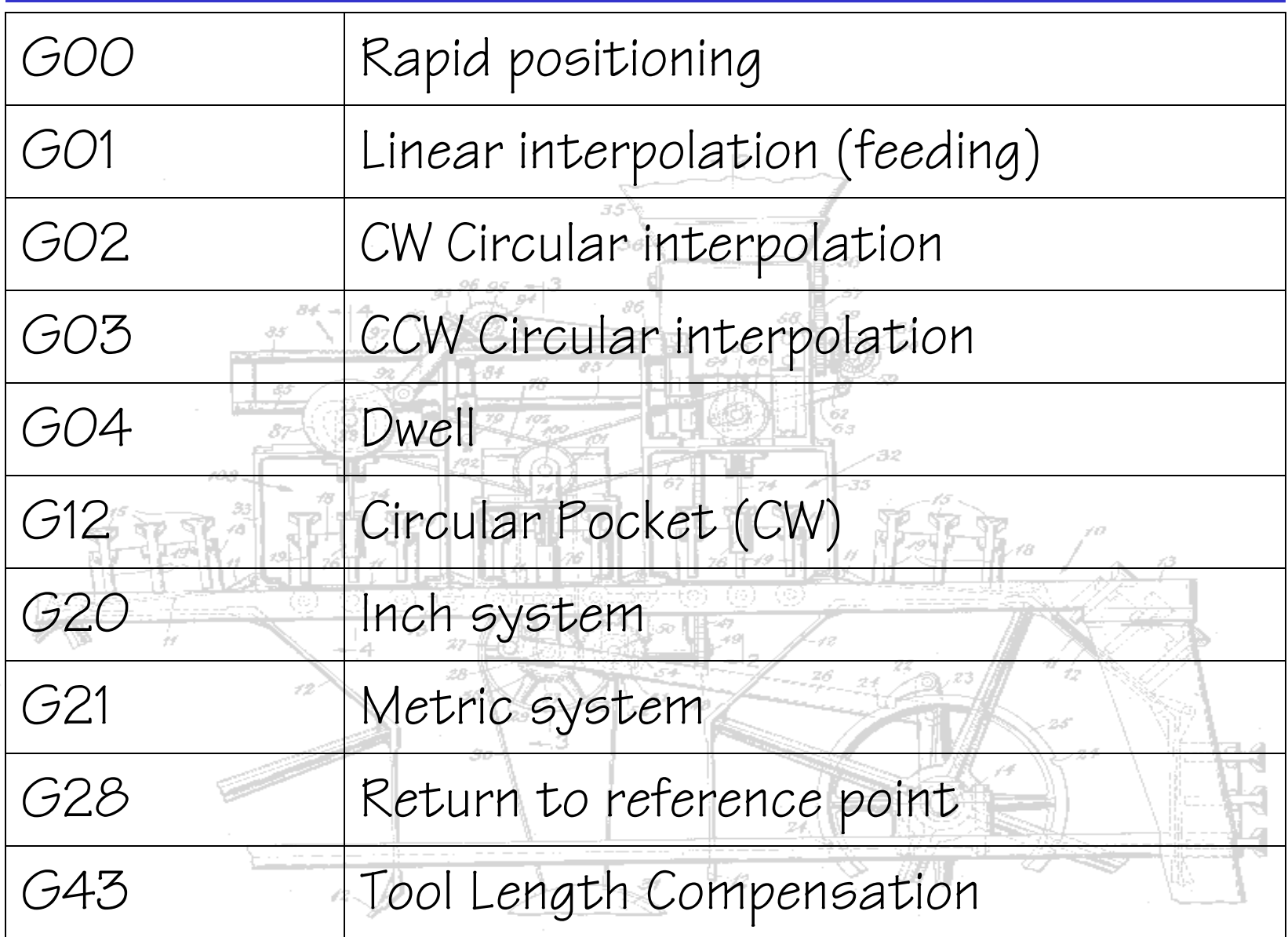

# G-Codes for Milling

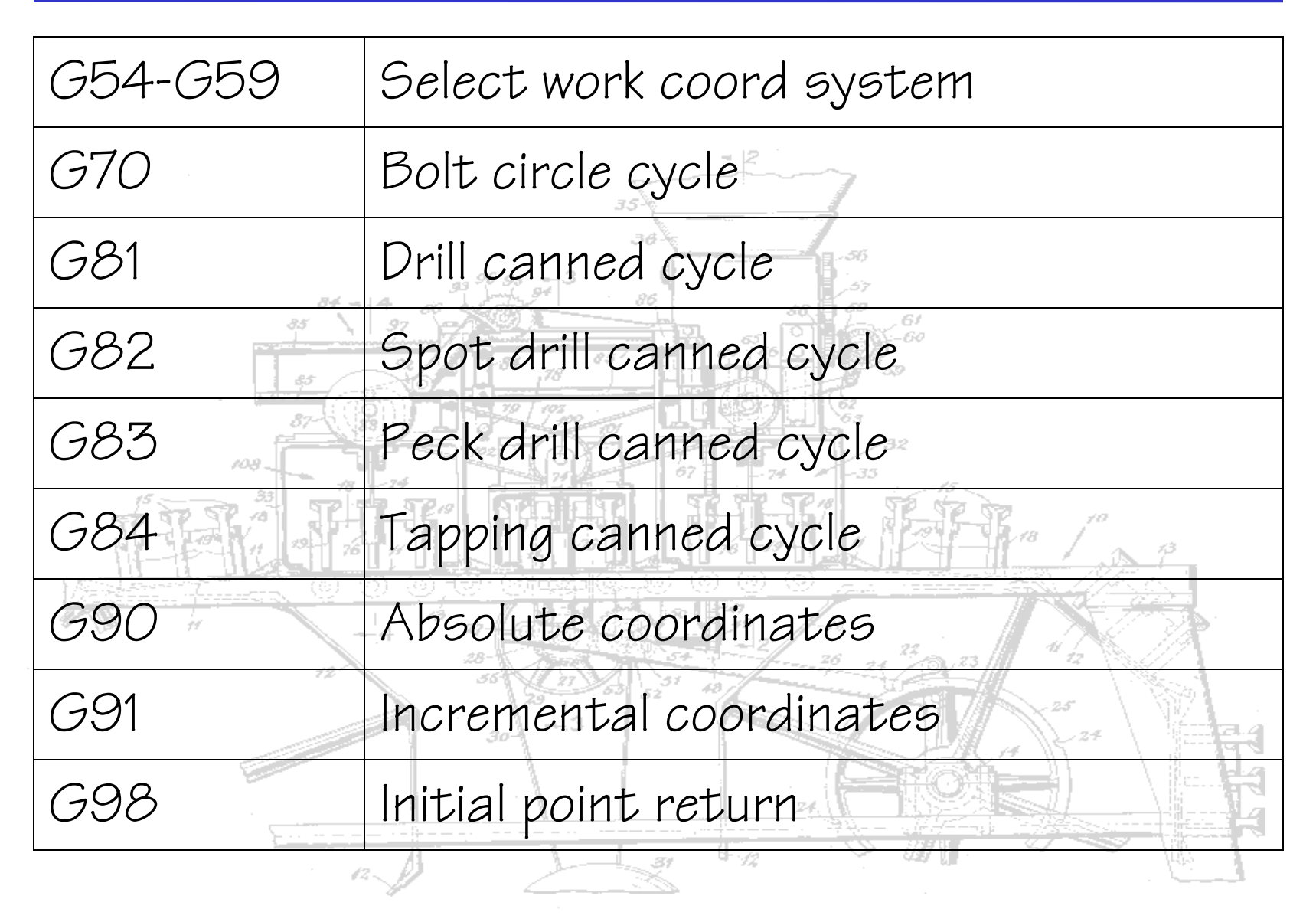

# M-Codes for Milling

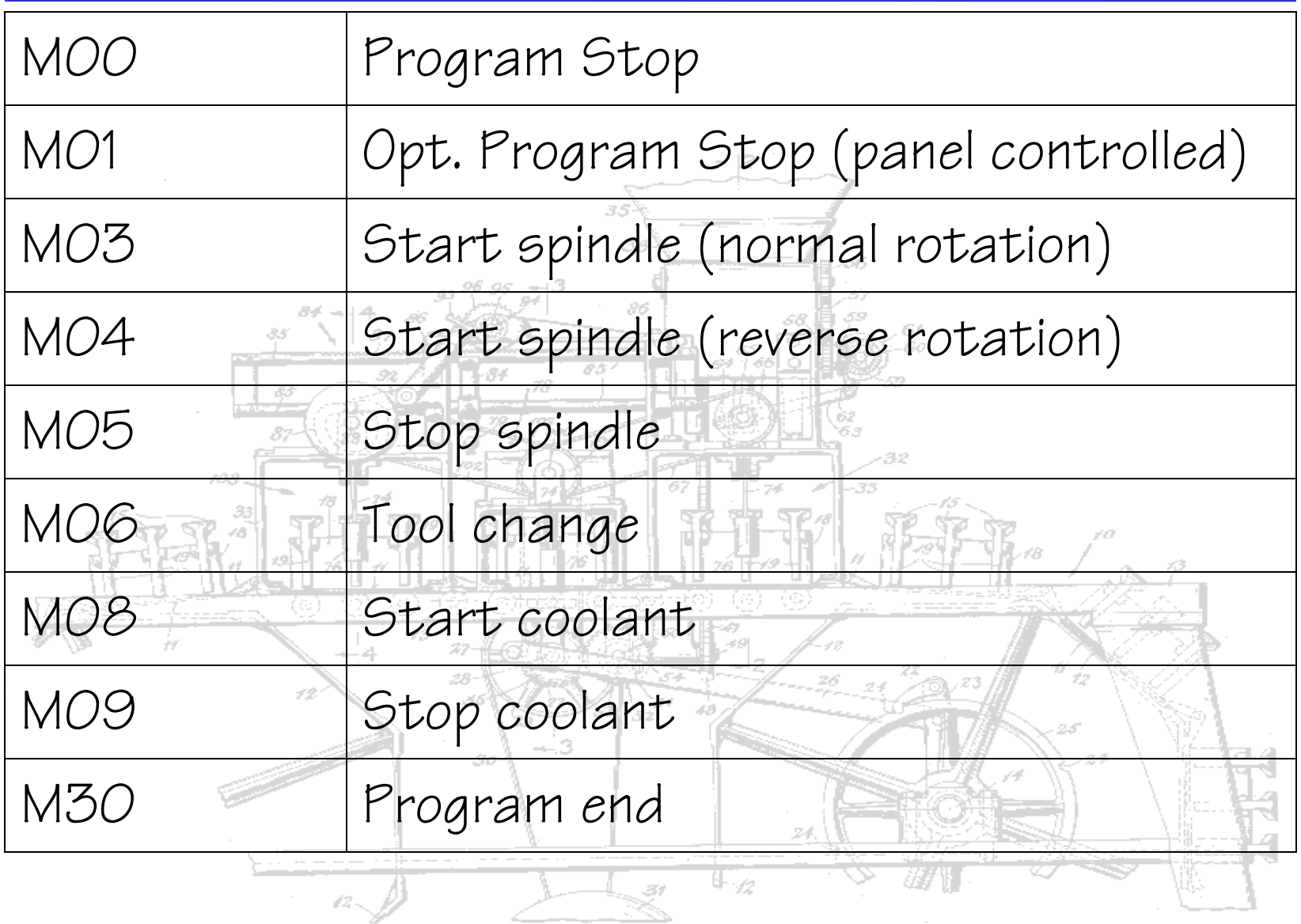

# Loading CNC Program

- Copy to Z: as haascode.txt
- Press List Prog
- Type program number (O01234)
- Press RECV RS232 61 0000001 (p:\Pend\seq0001.ncl.1) 000002 (p:\Pend\step2.ncl.5) 000002 (p: \Fend \step2:netion<br>000101 (p: \Senior Project\Prototype3\sa) 000101 (p: Senior Project\Prototype3\sa) 000102 (p. Senior Project\Prototype3\h2) 000112 (p: Senior Project\Prototype3\h2) 000113 (p: Senior Project\Prototype3\h2) -33 000200 (p: \Senior Project\Prototype3\ho) 000300 (p: \Senior Project\Prototype3\ho) 000314 (p:\Senior Project\Prototype3\h2) 000400 (p: \Senior Project\Prototype3\h2) 000500 (p:\Senior Project\Prototype3\ca) 000555 001027 (p: \Senior Project\Prototype3\h2) 001103 (p:\Pend\step3.ncl.7) 001117 (p:\cnc.ncl.2) 001238 (G83 Peck Drill, 2-Hole)  $001557$  (p:\cal.ncl.1) 002346 (C:\Documents and Settings\David) 004324 (C:\Documents and Settings\David) 005656 (p:\manu\_lab\pcd2.ncl.2) Stress (p:\manu\_lab\platecdrill.ncl.2) -- 3 06968 (p:\Senior Project\Prototype3\sa) 006969 (p:\Senior Project\Prototype3\sa) **B PROGRAMS** 69% FREE (786812 BYTES) LL TO SEND, RECV, ERASE F1 TO DUP PROG DISK WR, F3 DISK RD, F4 DIR RD RAPID 58% A.